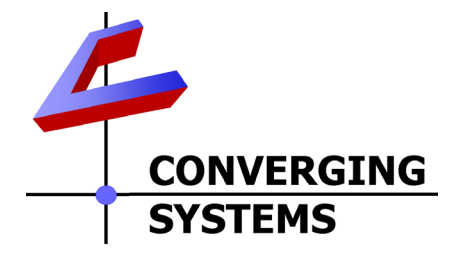

# **Integration Note**

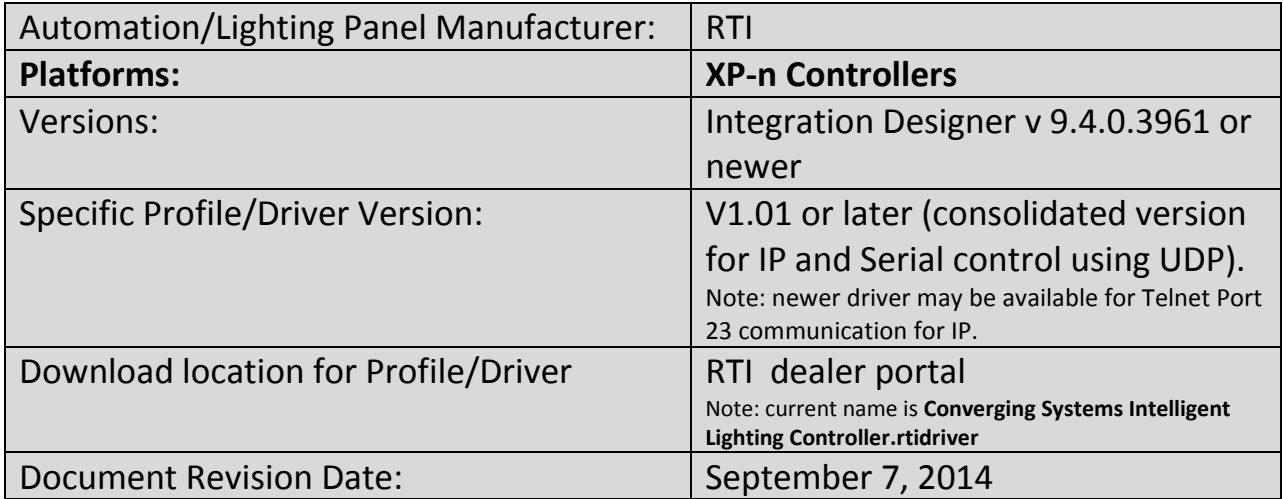

### **OVERVIEW AND SUPPORTED FEATURES**

The RTI Integration Designer and associated hardware support the Converging Systems' family of motor and LED lighting control products using either RS-232 serial connection (IBT-100) or Ethernet (e-Node).

Integration with Converging Systems' platforms is enabled from the range of RTI wall pads, touchscreens and other user interfaces. Additionally, status available from a number of Converging Systems' controllers can trigger commands and other events within the above lighting /automation system. For example, a motor movement can trigger a lighting event. Or a lighting command issued can signal back to the touchscreen device as to its current setting (slider movement or level setting).

#### **CURRENT DRIVER SUPPORT THE FOLLOWING FEATURES**

The following commands are supported by the current driver for the various lighting and motor control devices (except those that are grayed out).

#### **LED Lighting Commands**

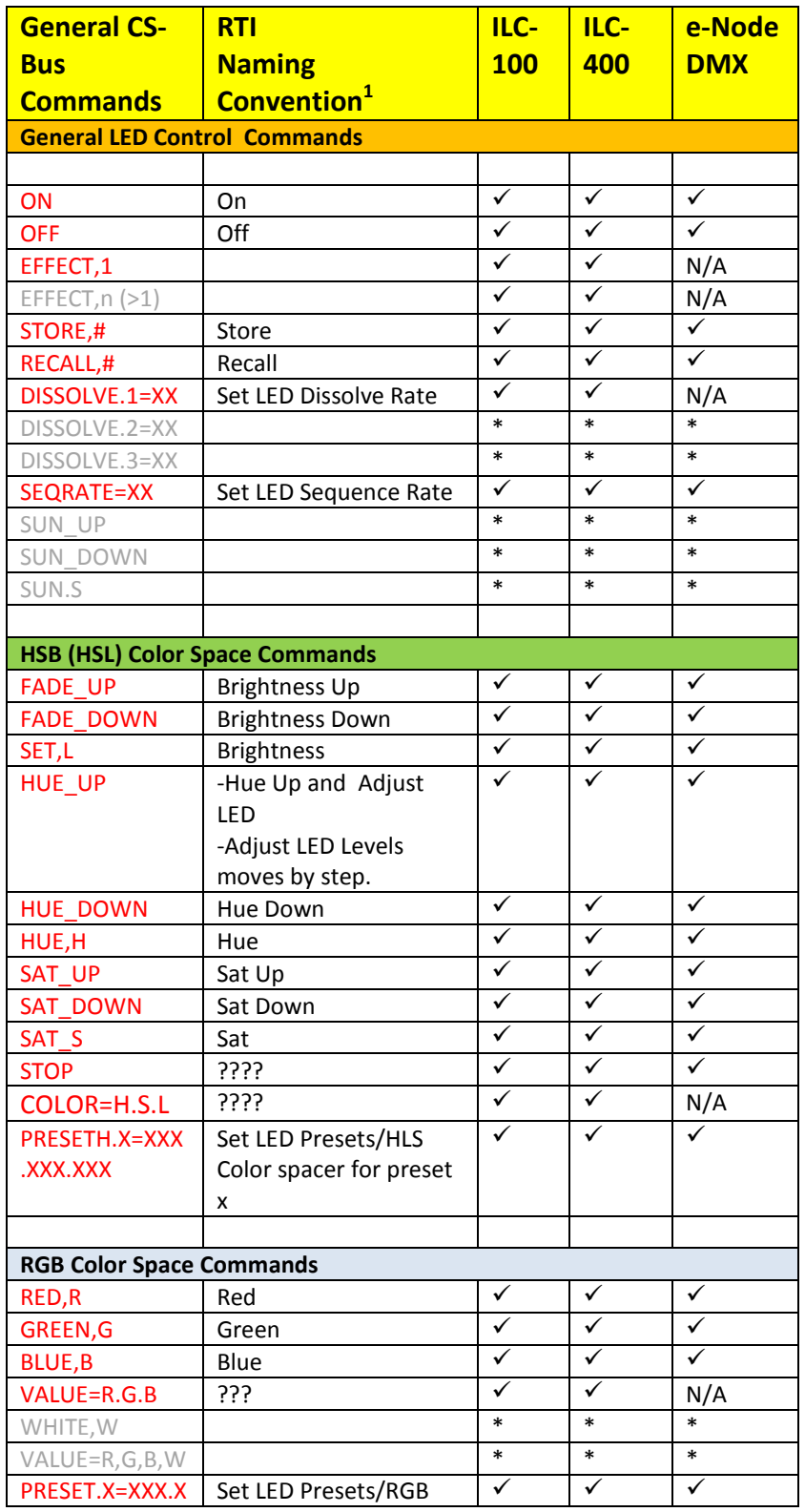

![](_page_1_Picture_354.jpeg)

#### **Converging Systems Inc. 32420 Nautilus Drive Rancho Palos Verdes, CA 90275**

![](_page_2_Picture_256.jpeg)

**Notes:**

**\***When needed, these can be implemented using dealer programmed serial strings user RAW CMD. See **Step 3g** for more information. **<sup>1</sup>**

<sup>1</sup>See Step 3d below for information on how to see supported RTI commands within the Library Browser.

#### **Motor Commands (WIP currently)**

![](_page_2_Picture_257.jpeg)

![](_page_2_Figure_6.jpeg)

**Converging Systems Inc. 32420 Nautilus Drive Rancho Palos Verdes, CA 90275**

![](_page_3_Picture_93.jpeg)

#### **CURRENT PROFILES DO NOT SUPPORT THE FOLLOWING FEATURES**

Other than any features that are grayed out below, any features specified below are currently unsupported.

#### Any feature not specifically notes as supported should be assumed to be unsupported

### **WIRING DIAGRAM (for IP connection)**

![](_page_4_Picture_1.jpeg)

**Figure 1**

Wiring/Configuration Notes:

- 1. Maximum length of CS-Bus cabling from e-Node to the last ILC-100 using CAT5e or better cabling (and obeying the 1-1 pin-out requirements for the RJ-25-RJ25 cable) = 4000 feet
- 2. Maximum number of ILC-100 controllers and Converging Systems' keypads (if provided) that can exist on a single network connected to a single e-Node device = 254
- 3. Maximum number of e-Nodes that can exist on a RTI system = 254

![](_page_4_Picture_191.jpeg)

#### **BILL OF MATERIALS (for IP control)**

#### **Page | 5**

### **WIRING DIAGRAM (for RS-232 serial connection)**

![](_page_5_Picture_1.jpeg)

**Figure 2**

Wiring/Configuration Notes:

- 1. Maximum length of CS-Bus cabling from e-Node to the last ILC-100 using CAT5e or better cabling (and obeying the 1-1 pin-out requirements for the RJ-25-RJ25 cable) = 4000 feet
- 2. Maximum number of ILC-100 controllers and Converging Systems' keypads (if provided) that can exist on a single network connected to a single e-Node device = 254
- 3. Maximum number of e-Nodes that can exist on a RTI system = 254

#### **BILL OF MATERIALS (for RS-232c connection)**

![](_page_5_Picture_186.jpeg)

![](_page_5_Figure_9.jpeg)

#### **Converging Systems Inc. 32420 Nautilus Drive Rancho Palos Verdes, CA 90275**

![](_page_6_Picture_179.jpeg)

### **System Configuration/Programming**

Before proper operation between the Converging Systems' controllers and the RTI system can begin, it will be first necessary for most applications to configure the Converging Systems' products using the e-Node Pilot (PC-based) application (and the e-Node). In addition, communication parameters within the RTI Integration Designer software are also required. Refer to the specified instructions below for the particular subsystem for more information.

#### **Background**

The Converging Systems e-Node is an Ethernet communication device which can be used to connect the RTI Host to one or more Converging Systems motor and/or lighting controllers. Alternatively, the Converging Systems' IBT-100 serial interface device can be used alternatively to connect the same number of Converging Systems' controllers to a RTI processor in situations where Ethernet communication is not desired (but where bi-directional feedback is still required).

Regardless of which method (Ethernet or RS-232c) is desired to be used to communicate with Converging Systems' controllers, it is still suggested that initial set-up and commissioning of the controllers' addressing schemes and particular features are made using the e-Node Ethernet device and the e-Node Pilot application. Settings that can be implemented using this setup are as follows:

#### **e-Node Programming**

Typically, the following features are set-up within the e-Node Pilot application for Ethernet communication.

![](_page_7_Picture_208.jpeg)

![](_page_7_Figure_1.jpeg)

|   |                                                                                                    | communication is to be used with the XP-n processor,<br>it is important to initially set up the e-Node and all<br>connected lighting and/or motor controllers before<br>turning on the XP-n processor. If you want to<br>subsequently make a change using the Pilot<br>application, just turn off the XP-n processor<br>temporarily and the UDP channel will be available to<br>the e-Node Pilot application.                                                                                                    |
|---|----------------------------------------------------------------------------------------------------|----------------------------------------------------------------------------------------------------|
| 3 | Telnet Server and Login (only<br>applicable if the RTI driver<br>becomes available with<br>Telnet support).<br>Note: Currently the RTI driver<br>does not support Telnet with<br>or without Authentication.<br>When that functionality<br>becomes available, follow the<br>directions to the right. | Depending upon the functionality of an RTI driver<br>which might support Telnet (Port 23) communication,<br>you will need at minimum (i)to turn on Telnet within<br>the e-Node, and (ii) to adjust secondarily the setting<br>for Login as required by the RTI driver.<br>1) Select the View e-Node tab and select the Telnet<br>tab. Set SERVER to ENABLE.<br>2) Login Settings.<br>a) If Telnet communication with Login <i>is supported</i> ,<br>set LOGIN to ENABLE and select the Restart button<br>for the particular e-Node that you are utilizing to<br>communicate with the RTI system.<br>b) If Telnet communication with Login is<br>unsupported, set LOGIN to DISABLE and select the<br>Restart button for the particular e-Node that you<br>are utilizing to communicate with the RTI system.<br>Pu e-Node PILOT<br>File Network Logging View Help<br><b>Discover</b><br><b>ER</b> LAN network<br><b>E-NODE</b><br>e-Nodes<br>Restart<br><b>E-NODE</b><br>E-NODEBRIC242<br>E-NODE VANTAGE 192<br>Changes on this page requires an e-Node restart<br><b>BE NETWORK</b><br>문) UDP<br>Properties<br>IP: 192.168.10.192<br><b>BI</b> TELNET<br><b>SERVER</b><br><b>ENABLE</b><br>▒ LUTRON<br>LOGIN<br><b>DISABLE</b><br>$\mathbf{A}$ PORT (A)<br>E-NODE BARLED228 |
|   |                                                                                                    | Ready                                                                                                    |

**Page | 9**

![](_page_9_Picture_97.jpeg)

#### **RTI Programming**

Below is a summary of those steps required to import the Converging Systems' e\_Node Ethernet adapter/firewall and one or more loads (motors or lighting). Screen shots are provided for additional information. Typically, the following features are set-up within the RTI commissioning software (Integration Designer).

#### **Page | 10**

![](_page_10_Picture_173.jpeg)

#### **1. Import Converging Systems Intelligent Lighting Controller into your project.**

#### **2. Set-up communication parameters for the Converging Systems Intelligent Lighting Controller**

![](_page_10_Picture_174.jpeg)

**Page | 11**

![](_page_11_Figure_0.jpeg)

![](_page_11_Figure_1.jpeg)

**Converging Systems Inc. 32420 Nautilus Drive Rancho Palos Verdes, CA 90275**

![](_page_12_Picture_137.jpeg)

![](_page_13_Picture_177.jpeg)

#### **3. Now, add Tasks or Macro to a specific button push or action.**

![](_page_13_Picture_178.jpeg)

![](_page_14_Picture_79.jpeg)

![](_page_15_Picture_106.jpeg)

![](_page_16_Picture_57.jpeg)

![](_page_17_Picture_77.jpeg)

**Page | 18**

![](_page_18_Picture_100.jpeg)

**Page | 19**

![](_page_19_Picture_20.jpeg)

**Page | 20**

#### **4. Upload System file (\*.rti) and Test**

![](_page_20_Picture_97.jpeg)

#### **Page | 21**

![](_page_21_Figure_0.jpeg)

#### **RTI Programming-User Interfaces**

The individual installer typically designs the User Interface (UI) for the particular needs of the end-user. Converging Systems may add from time-to-time new UIs with advanced functionality. Sample UI screens are pictured below.

#### **LED CONTROL ENVIRONMENTS**

![](_page_21_Picture_4.jpeg)

The following illustrations provide some sample UI for LED control interfaces.

#### **Figure 3**

#### **Page | 22**

**(reserved)**

**Page | 23**

### **Common Mistakes**

1. Forgetting to set the addresses for controllers (motor or lighting) from within Integration Designer.

2. (FUTURE). Forgetting to make sure that the alias name for the e-Node is E-NODE and the password for e-NODE is ADMIN. These are set within the RTI driver. If you want to change those alias names and passwords for the e-NODE make sure you change them within the RTI profile.

### **APPENDIX 2**

**(reserved)**

**Converging Systems Inc. 32420 Nautilus Drive Rancho Palos Verdes, CA 90275** © Converging Systems Inc. All Rights Reserved. E-Node, ILC-100, IMC-100, and IBT-100 are trademarks of Converging Systems Inc. All other trademarks are the property of their respective owners

**Page | 25**

# **ADVANCED RTI PROGRAMMING**

**Note on Color Space**. Converging Systems recommends that only the HSB (Hue, Saturation and Brightness color space is used for it is infinitely more accurately and user friendly to control color. Although **Figure 4** below shows both HSB and RGB on the same UI, this is probably more confusing for the typical user than the simple subset of HSB (hue, saturation, brightness) controls**. Since there is no concept of dimming within the RGB color space, having RGB sliders only frustrates the user who may just want to dim an existing colored output. However, if the User is intent on having RGB sliders, we would recommend leaving the Brightness slider to get accurate dimming.** 

![](_page_25_Figure_3.jpeg)

**Figure 4**

**(reserved)**

**Converging Systems Inc. 32420 Nautilus Drive Rancho Palos Verdes, CA 90275** © Converging Systems Inc. All Rights Reserved. E-Node, ILC-100, IMC-100, and IBT-100 are trademarks of Converging Systems Inc. All other trademarks are the property of their respective owners

**Page | 27**

**DMX Options**

**Page | 28**